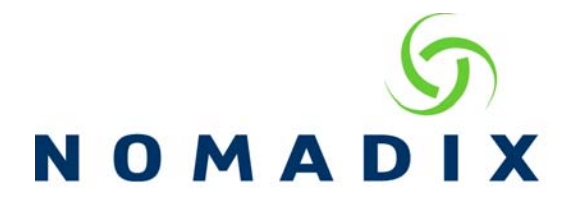

**Purpose:** To explain the different ways to change the port status in the Port Location table.

This document assumes that the Port Location table has already been created. Please refer to the document "How to create the Port Mapping List.pdf" on how to create this table.

### **Using the Web Interface**

1) In the Web Interface, go to the Port Location menu and select List to display the table.

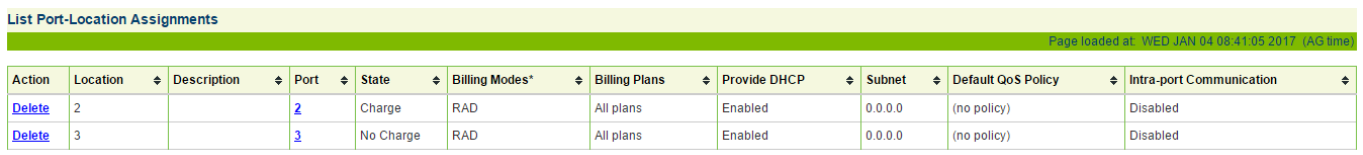

2) Select the port you wish to change by clicking on its link in the Port column.<br>List Port-Location Assignments

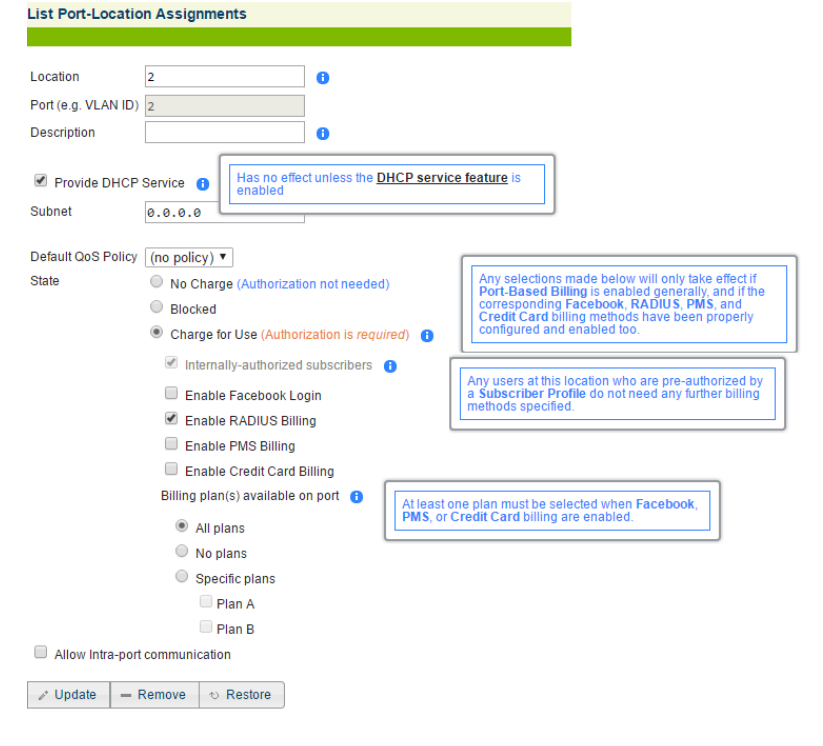

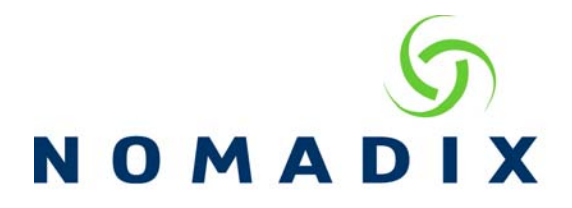

### **State Descriptions:**

**No Charge** = authentication, terms of use or portal page redirects are not displayed, traffic to the Internet is allowed

**Blocked** = all traffic is blocked, no screens are displayed

**Charge for Use** = authentication, terms of use, portal page redirects are displayed, user must complete the authentication process before Internet access is granted.

Select the new State and click on Add/Update at the bottom of the screen to make the change.

## **Using the Command Line Interface**

In the command line interface there is not an option for Edit, you will use Add instead. To change the port status using the command line interface, login using telnet or a serial connection and go to the Port Location menu and select Add. If the port already exists, it will be updated with the information entered.

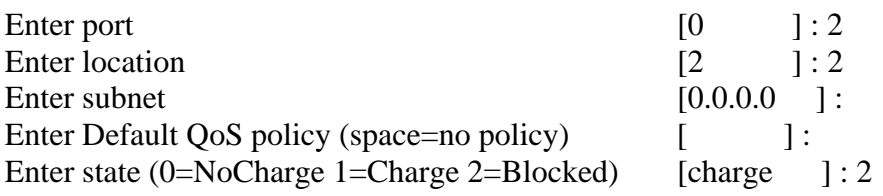

 NOTE: The following billing policy parameters will have no effect unless the port-based billing policy feature is enabled. Also, each individual item has no effect unless the corresponding feature is enabled.

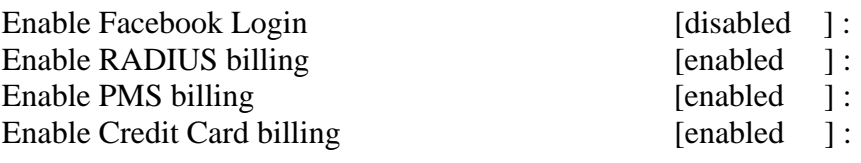

- All All Billing Plans
- $0 -$ Plan A
- 1 Plan B
- 5 Shared Time

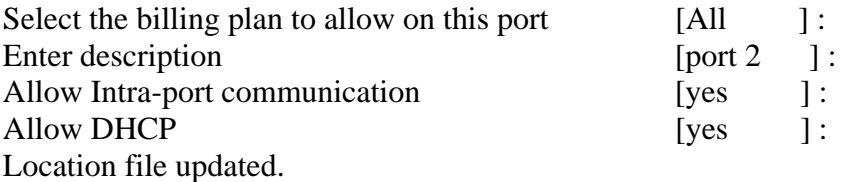

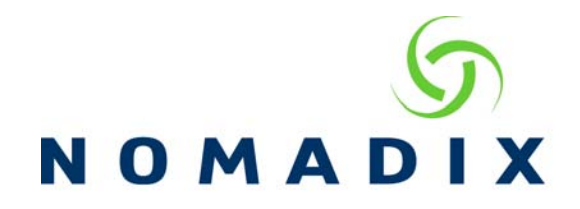

# **Using SNMP**

Open an SNMP Mib browser, go to .iso.org.dod.internet.private.enterprises.nomadix.products.hsg.portLoc.portLocTable

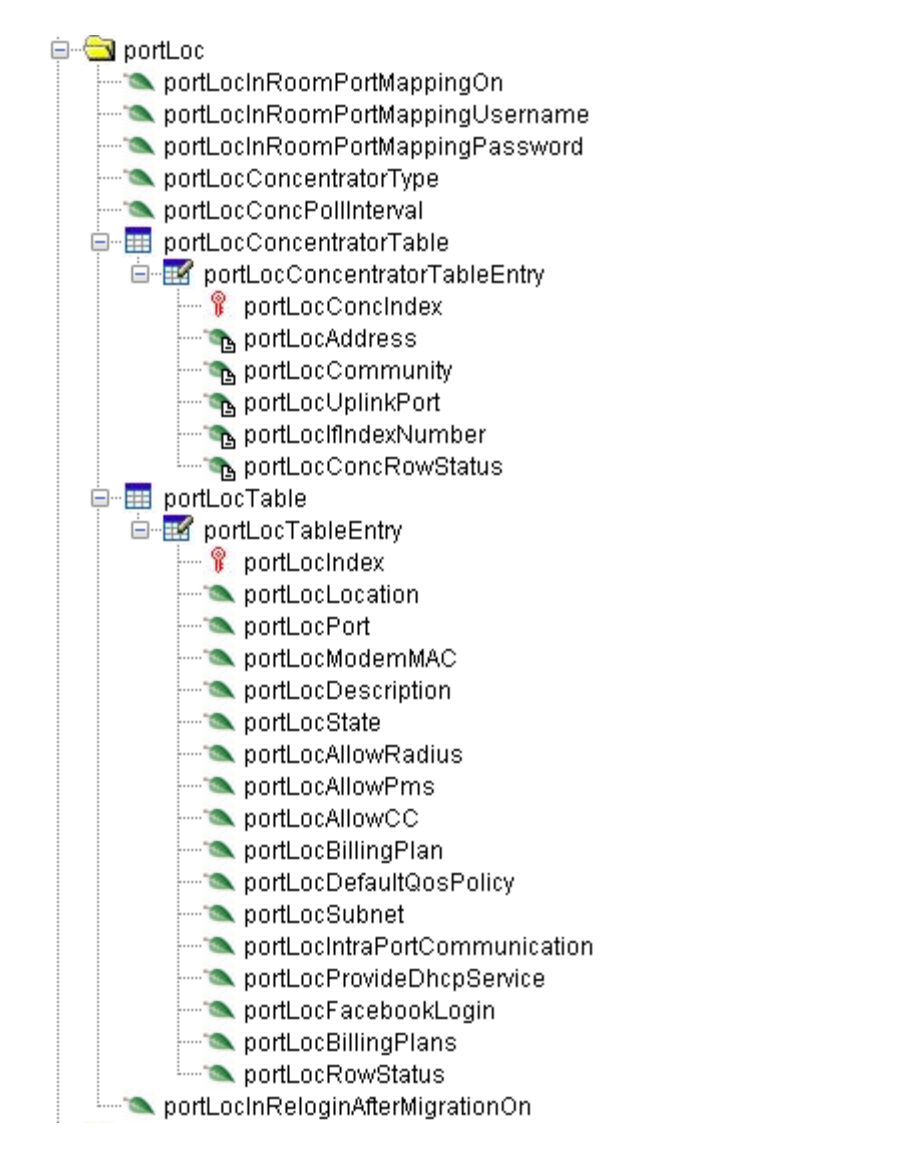

You will need view this as a table. Below is a portion of this table view.

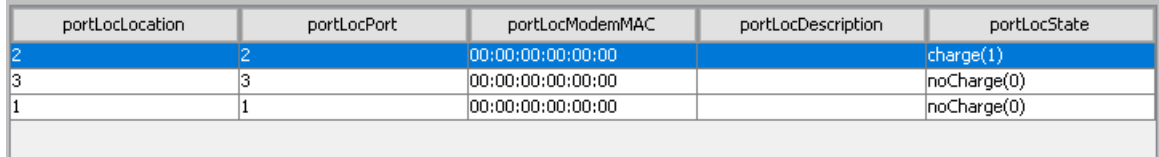

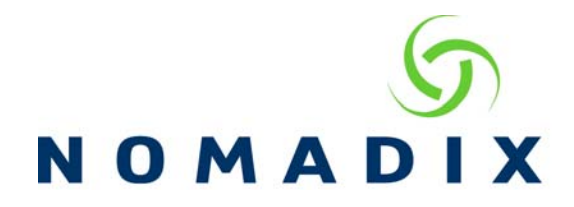

If you wish to edit a port listing, find the port number in the portLocPort column and scroll right to the portLocState column and double click on the entry to change it.

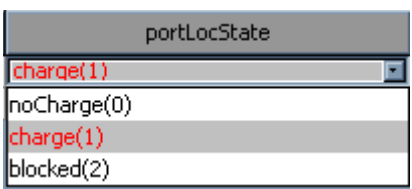

0=No Charge 1=Charge 2=Blocked

## **Using XML**

With XML, the command to change the room access is sent from an external server. The IP address of this server will need to be added in the Configuration/AAA screen in the XML interface section.

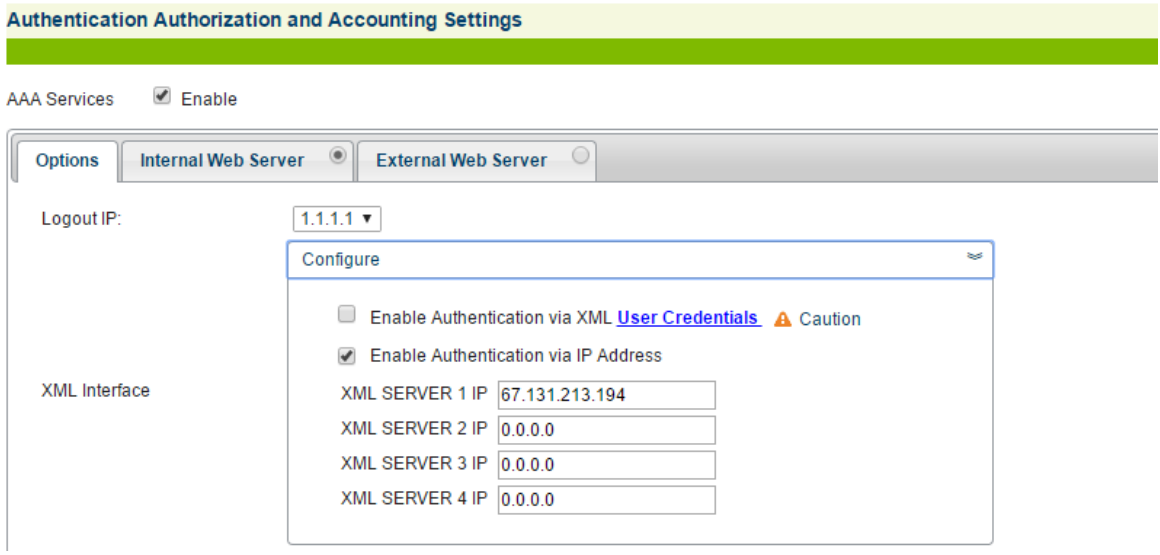

From the external server, a Room\_Set\_Access XML command will be sent to change the status of the port. **Note:** The Location value is used in the command not the VLAN (port) number of the switch port.

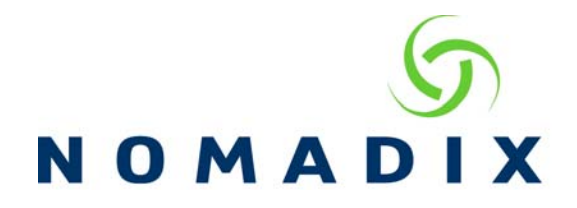

An example of the command being sent.

<USG COMMAND="ROOM\_SET\_ACCESS" ROOM\_NUMBER="1234"> <ACCESS\_MODE>ROOM\_OPEN</ACCESS\_MODE>  $<$ /USG $>$ 

The values for Access\_Mode are: Room\_Open, Room\_Charge or Room\_Block.

For further details on XML, please contact Nomadix Technical Support, support@nomadix.com and request the latest XML DTD.